# **XBA Personalwesen Insolvenz – Abrechnung und Meldung**

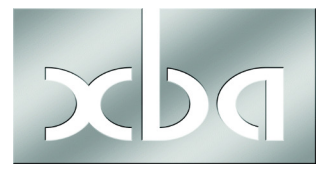

Dieses Infoblatt beschreibt, wie Sie im Fall einer Insolvenz vorgehen, um die geforderten SV- und UV-Meldungen zu erstellen.

Das *XBA Personalwesen* kann zu diesem Zweck die erforderlichen fiktiven Abrechnungen durchführen.

# **Datum der Insolvenzeröffnung in Betriebsstätten-Stammdaten**

**1.** Geben Sie den Tag der Insolvenzeröffnung in den Betriebsstätten-Stammdaten an:

Extras > Firma > Betriebsstätten > Sonstige Angaben:

Tag der Insolvenzeröffnung eingeben.

Speichern.

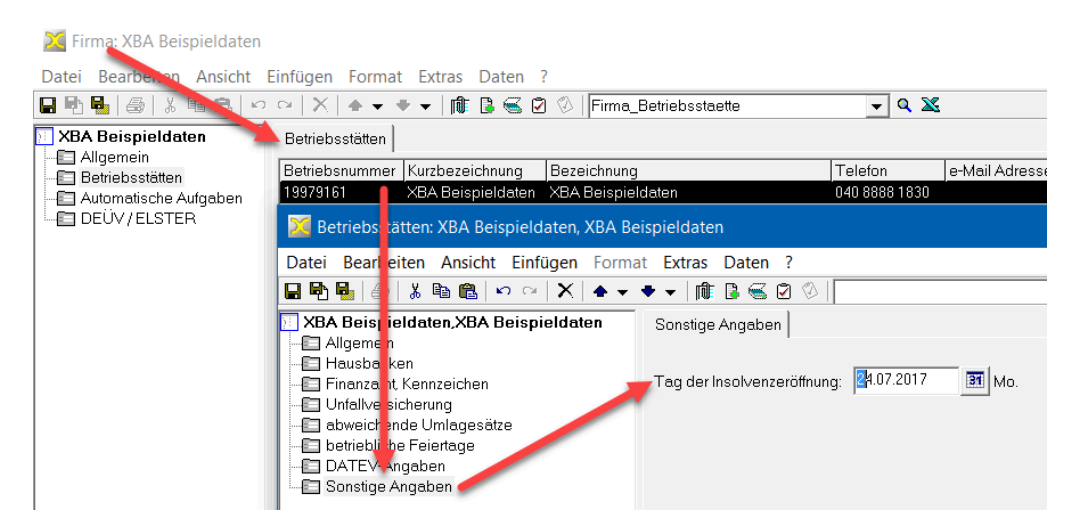

Folgende Meldung wird eingeblendet - mit dem von Ihnen eingegeben Datum der Insolvenzeröffnung:

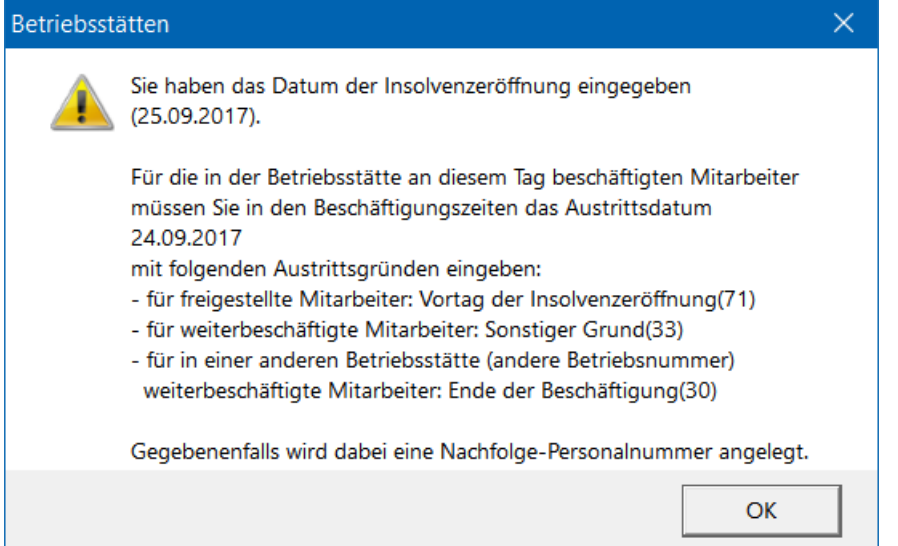

# **Austrittsdaten für aktive Mitarbeiter erfassen**

**2.** Zum **Vortag** der Insolvenzeröffnung erfassen Sie Austrittsdaten für **alle** aktiven Mitarbeiter unter

Personaldaten > Mitarbeiter (öffnen) > Eintrittsdaten > Beschäftigungszeiten > Letzter Eintritt (öffnen) > Registerkarte Austritt, Befristung.

**!** Die Verdienstabrechnung im Insolvenzmonat bzw. der Monatsabschluss kann nicht durchgeführt werden, solange es Mitarbeiter ohne Austrittsdatum gibt!

Geben Sie als Austrittsdatum im Feld beschäftigt bis den Vortag der Insolvenzeröffnung an.

Folgende Abmeldegründe kommen in Betracht:

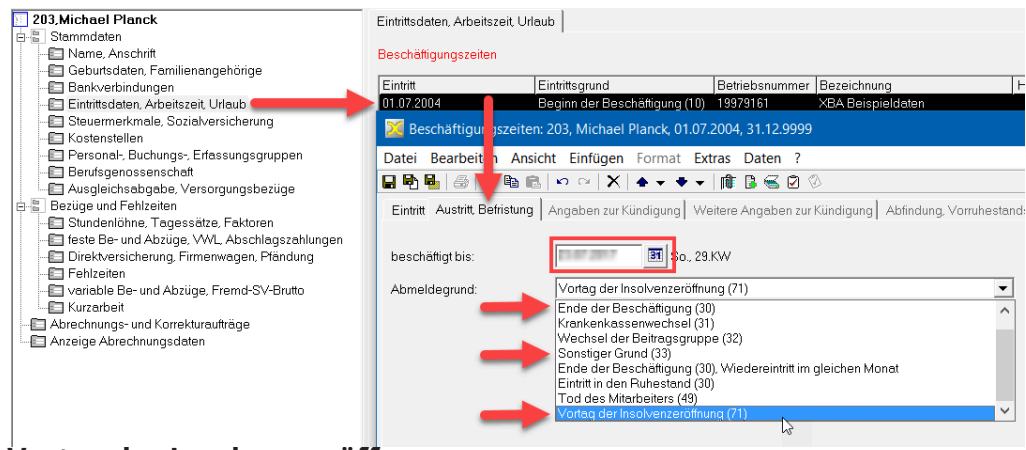

**71 Vortag der Insolvenzeröffnung** 

Der Mitarbeiter ist mit dem Tag der Insolvenzeröffnung freigestellt. Für diese Mitarbeiter wird damit automatisch eine **Nachfolge-Personalnummer** angelegt, nachdem Sie die entsprechende Meldung mit OK bestätigt haben.

Die Nachfolgepersonalnummer ist nach dem Schema **I\_<alte Personalnummer>** aufgebaut, Beispiel alte Personalnummer **1234**, Nachfolgepersonalnummer **I\_ 1234**.

# **33 Sonstiger Grund**

Der Mitarbeiter wird in der insolventen Firma weiterbeschäftigt und abgerechnet. Bestätigen Sie die Bildschirmmeldung (neue Personalnummer) mit OK.

# **30 Ende der Beschäftigung**

Der Mitarbeiter wird in einer **anderen Betriebsstätte** (andere Betriebsnummer ) weiterbeschäftigt.

Im nächsten Monatsabschluss werden die entsprechende SV-Entgeltmeldungen erstellt und wie gewohnt per dakota.ag übermittelt.

**! Lohnsteuerbescheinigungen** werden vom *XBA Personalwesen* aufgrund der Abmeldungen automatisch erstellt. Sie müssen diese aber im Monatsabschluss **nicht** zwangsläufig aus der Anwendung senden (Schaltfläche LSt-Bescheinigung), z.B. wenn dies der Insolvenzverwalter übernimmt. Am **Jahresende** wird ggf. nur noch der letzte Zeitraum (Nachfolge-Personalnummer) bescheinigt.

# **Bezüge der Nachfolge-Personalnummern prüfen!**

Alle Nachfolge-Personalnummern für freigestellte oder ausgetretene Mitarbeiter werden weiterhin (fiktiv) abgerechnet.

- **3.** Überprüfen Sie hier **alle Bezüge** und passen sie diese ggf. an oder begrenzen sie: Personaldaten > Mitarbeiter >
- $\Rightarrow$  feste Be- und Abzüge
- $\supset$  vermögenswirksame Leistungen,
- $\Rightarrow$  Direktversicherungen, etc.

### **Austrittsdaten für Nachfolge-Personalnummern erfassen**

**4.** Nach dem Erfassen der Austrittsdaten, wie oben beschrieben, erfassen Sie auch für alle dabei angelegten Nachfolge-Personalnummern (bei Austrittsgründen '71' und ,33') ein Austrittsdatum, sofern das **Ende der Freistellung bzw. der Weiterbeschäftigung** bekannt ist:

Personaldaten > Mitarbeiter (Personalnummer I\_...) > Eintrittsdaten >

Beschäftigungszeiten > Letzter Eintritt (bei freigestellten Mitarbeitern mit Eintrittsgrund Insolvenzeröffnung) > Registerkarte Austritt, Befristung.

beschäftigt bis: Ende der Freistellung bzw. Weiterbeschäftigung

Abmeldegrund: Für freigestellte Mitarbeiter ist Beschäftigungsende bei Insolvenz (72) vorbesetzt. Bei weiterbeschäftigten Mitarbeitern wählen Sie den entsprechenden Abmeldegrund.

#### **Unfallversicherung: Mitgliedsnummer beenden**

**5.** Setzen Sie für die Mitgliedsnummer der Unfallversicherung ein Gültigkeitsende:

Stammdaten > Unfallversicherung > Mitgliedsnummern > Öffnen der Mitgliedsnummer der Betriebsstätte > gültig bis:

Setzen Sie hier den Monatsletzten des Insolvenz-Monats ein oder den 31.12. des aktuellen Jahres.

Speichern Sie die Änderung.

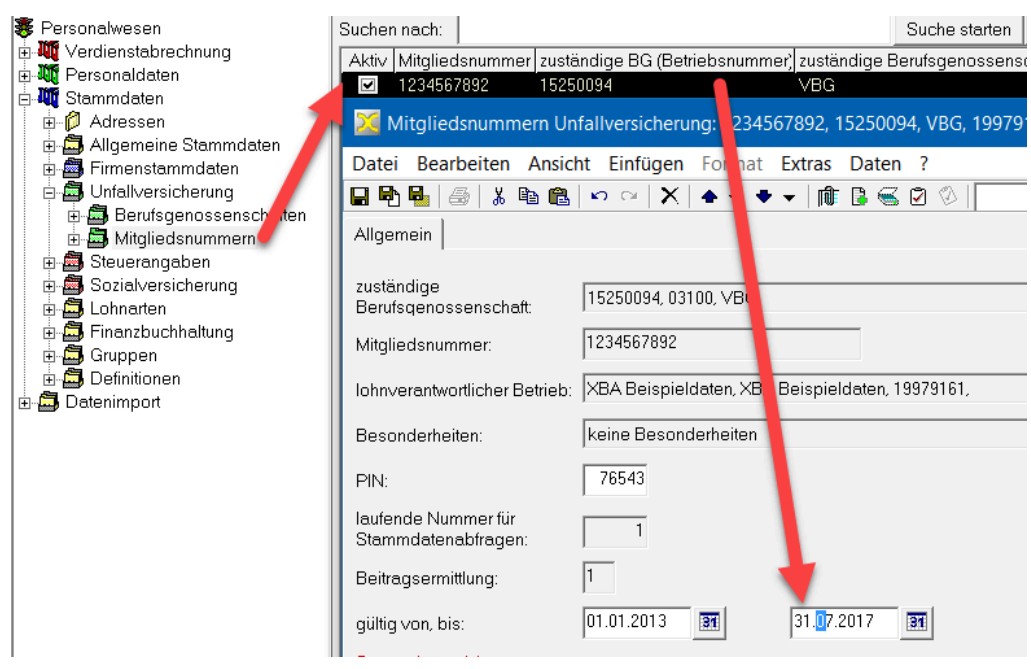

**i** Durch diese Begrenzung wird der **UV-Lohnnachweis** nicht erst im Februar des Folgejahres, sondern bereits im aktuellen Jahr erstellt und mit dem nächsten DE-ÜV-Lauf übermittelt (UV-Meldegrund UV08).

# Weitere Vorgehensweise

- **◯** Schließen Sie den Insolvenzmonat wie gewohnt ab und übermitteln Sie die DEÜV-**Meldungen und ggf. den UV-Lohnnachweis**.
- ��Rechnen Sie die freigestellten Mitarbeiter (fiktiv) sowie die in der Betriebsstätte weiterbeschäftigten Mitarbeiter in den **Folgemonaten der Insolvenzabrechnung**  wie gewohnt ab. Für die freigestellten Mitarbeiter (Austrittsgrund 71) werden die in die Nachfolgepersonalnummer übernommenen **regelmäßigen Bezüge fiktiv abgerechnet**.
- Falls der Jahreswechsel in den Zeitraum der Insolvenzabwicklung fällt, werden **Jahresentgeltmeldungen** mit Grund '70' zum 31.12. erstellt.
- **<sup>●</sup>** Zum **Ende der Insolvenzabrechnung** erfassen Sie für alle Mitarbeiter einen Austritt mit Abmeldegrund **72 Beschäftigungsende bei Insolvenz** - siehe oben, Schritt 4.
- Falls nach dem Ende der Insolvenzabrechnung die Firma endgültig eingestellt wird und kein aktiver Mitarbeiter im Folgemonat mehr in der Firma beschäftigt ist, setzen Sie in den Firmenstammdaten auf der Registerkarte Allgemein das Kennzeichen Endgültige Einstellung der Firma / Insolvenz.

# ��**Bei Freistellung in Nachfolge-Betriebsstätte**:

Falls Mitarbeiter, die in einer Nachfolge-Betriebsstätte (neue Betriebsnummer, neue Mitgliedsnummer) weiterbeschäftigt wurden, **freigestellt** werden sollen, erfassen Sie zuerst auch für diese Nachfolge-Betriebsstätte unter Extras > Firma > Betriebsstätten > Sonstige Angaben den Tag der Insolvenzeröffnung mit demselben Datum wie bei der ursprünglichen Betriebsstätte.

Nur dann ist es möglich, für die freigestellten Mitarbeiter das Austrittsdatum mit dem Abmeldegrund ,71' zu erfassen (wie auf Seite 2 beschrieben).